## **4. Last Recently Use**

เปนหนาตางแสดงเมนูที่ผูใชเคยเขาไปใชงาน **10 เมนูลาสุด** ผูใชสามารถเขาไป ในเมนูต่างๆที่หน้าจอนี้ได้ โดยการคลิกปุ่มรูปภาพ <mark>[[\*</mark> ] โปรแกรมจะแสดงหน้าต่าง **Last Recently Use** ใหผูใช**Double Click** ที่ชื่อเมนูที่แสดงอยูโปรแกรมจะแสดง หน้าจอดังกล่าวให้คัตโนมัติ

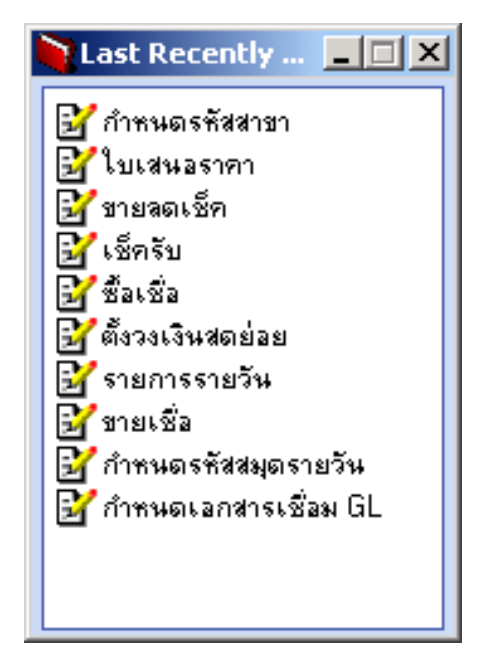

⇪**ตวอย ั าง Last Recently Use**

**บทที่ 3**